# PSQL v13 SP1 Release Notes General Release – December 2017

# **Contents**

Welcome to the General Release of PSQL v13 SP1.

These release notes cover the following topics:

- **[Overview](#page-0-0)** 
	- Product Editions
	- Platforms [Supported](#page-1-0)
	- **Product Authorization**
	- **Client Compatibility**
	- Compatibility with AuditMaster, Backup Agent, or [DataExchange](#page-3-1)
- **New Features and [Enhancements](#page-3-2)**
- **[Installing](#page-3-3) PSQL** 
	- Installing PSQL on [Windows](#page-3-4)
	- **[Installing](#page-5-0) PSQL on Linux (Red Hat)**
	- Installing PSQL on [Windows](#page-6-0) Nano Server
	- [Installing](#page-6-1) PSQL on OS X and Mac OS
	- [JRE Components](#page-7-0) Included in Installation
- **[Installing](#page-7-1) Backup Agent**
- **Fixed Issues and [Known](#page-8-0) Issues**
- **[Usage](#page-8-1) Notes** 
	- For [Windows](#page-8-2)
- **[Technical](#page-9-0) Support**

This document is included in your PSQL installation but may be updated after the release. Its latest version is always posted on the **Actian website**.

### <span id="page-0-0"></span>**Overview**

#### <span id="page-0-1"></span>**Product Editions**

This release includes the following editions, listed by operating system.

#### Windows and Nano Server

- PSQL Server
- PSQL Vx Server (except Nano Server)
- PSQL Workgroup (except Nano Server)
- **PSQL Client**
- PSQL Client Reporting Engine

### Linux

- PSQL Server
- PSQL Vx Server
- PSQL Client

• PSQL Client Access 32-bit

#### OS X and Mac OS

- PSQL Server
- PSQL Vx Server
- PSQL Client

### <span id="page-1-0"></span>**Platforms Supported**

This release has been successfully tested on the following operating systems, where appropriate in both their 32- and 64bit editions. For more information about platform support, see What's New in PSQL and Getting Started with PSQL.

- Windows 10
- Windows Server 2012
- Windows 8.1
- Windows Small Business Server 2011
- Windows Server 2008 R2
- Windows Foundation Server 2008 R2
- Windows 7
- Windows 2016, including Nano Server
- Linux Red Hat Enterprise, x86-64 and AArch64
- OS X 10.10 and 10.11, Mac OS 10.12

PSQL installation has been tested successfully with Docker for Windows.

PSQL Server on Windows Nano Server supports use of the PSQL SDKs for Btrieve, DTI, and ODBC. Throughout the PSQL documentation, all references to PSQL Server apply to installations on Windows Nano Server systems.

For PSQL Client Reporting Engine, use of PSQL Server on Linux as a storage server is not currently supported.

We recommend updating all operating systems to their latest service packs.

### <span id="page-1-1"></span>**Product Authorization**

PSQL comes with a trial key for evaluation installations. These trial keys have limits of 20 users for Server, 5 users for Workgroup, and Medium size (20 GB) for Vx Server.

If you are installing this release of PSQL, you are required to authorize the product, either at the time of installation or after installation using the License Administrator utility.

#### Authorizing on Windows

On Windows, product authorization is required for PSQL Server, Vx Server, and Workgroup. Product authorization can be performed during installation or using the license administrator utility after installation. Authorizing PSQL during installation requires an Internet connection. To authorize PSQL after installation, see the alternative authorization procedures outlined in PSQL User's Guide.

#### Authorizing on Linux

On Linux, product authorization is required for PSQL Server and Vx Server. Product authorization must be performed after installation using the license administrator utility. Authorizing PSQL v13 SP1 requires an Internet connection. To authorize after installation, see the alternative authorization procedures outlined in PSQL User's Guide.

Note On Linux Red Hat Enterprise AArch64, the following licensing features are not currently supported: Online authorization through a proxy server, offline authorization, product key repair, and command line use of  $children$  -number.

#### Authorizing on OS X and Mac OS

On OS X and Mac OS, product authorization is required for PSQL Server and Vx Server. Product authorization must be performed after installation using the license administrator utility. Authorizing PSQL v13 SP1 requires an Internet connection. To authorize after installation, see the alternative authorization procedures outlined in PSQL User's Guide.

### License Authorization Access Through Proxy Servers on Windows

We recommend that you use Windows Internet Explorer to configure proxy servers. If your proxy server was not configured using Internet Explorer, we recommend that you use Internet Explorer to configure it again. If you are unable to use Internet Explorer, then you can use the steps given here. These steps involve editing the Windows Registry.

Caution Editing the registry is an advanced procedure. If done improperly, the editing can cause your operating system not to start. If necessary, obtain the services of a qualified technician to do the editing. Actian Corporation does not accept responsibility for a damaged registry.

In a 64-bit Windows operating system, two keys in the Registry can store proxy server settings:

- HKEY\_LOCAL\_MACHINE\Software\Pervasive Software\ELS
- HKEY\_LOCAL\_MACHINE\Software\Wow6432Node\Pervasive Software\ELS

Depending on the PSQL edition (Server, Client, Vx Server, or Workgroup), the ELS proxy server settings can be created in either location. Licensing manager looks for its proxy server settings first in the

HKEY\_LOCAL\_MACHINE\Software\Wow6432Node\Pervasive Software\ELS\ key. If it cannot locate them there, it looks in the HKEY\_LOCAL\_MACHINE\Software\Pervasive Software\ELS\ key.

If you are editing Registry settings for proxy servers, you first need to find the correct location.

- 1 Begin by looking for a Wow6432Node. If it exists, edit the proxy server Registry settings in the Pervasive Software\ELS\ key.
- 2 If you find no Wow6432Node, move to the Software directory and edit the proxy server Registry settings in the Pervasive Software\ELS\ key.
- 3 Modify the Windows Registry by adding the following to the Pervasive Software\ELS\ key:
	- String value proxy\_host
	- DWORD (32-bit) value proxy\_port
	- String value proxy\_userid
	- String value proxy passwd

Note PSQL requires only the proxy\_host and proxy\_port values. Depending on the configuration of your proxy server, you may also need to add proxy\_userid and proxy\_passwd.

4 Authorize PSQL using the License Administrator utility.

### License Authorization Access Through Proxy Server on Linux, OS X, and Mac OS

On Linux, OS X, and Mac OS systems, to configure a proxy server to allow license authorization, you must edit the els.ini file. PSQL does not support any other method of configuring proxy access on these operating systems.

- 1 Locate els.ini. In a default installation, you can find it in /usr/local/psql/etc.
- 2 Manually edit els.ini to include the following:
	- proxy\_host
	- proxy\_port
	- proxy\_userid
	- proxy\_passwd

Note PSQL requires only the proxy host and proxy port values. Depending on the configuration of your proxy server, you may also need to add proxy\_userid and proxy\_passwd.

**3** Authorize PSQL Vx Server using the License Administrator CLI utility.

### <span id="page-3-0"></span>**Client Compatibility**

On Windows and Linux, PSQL v13 Server and Workgroup support PSQL v12 Client or later.

For OS X and Mac OS servers, clients must be 13.00 or later.

### <span id="page-3-1"></span>Compatibility with AuditMaster, Backup Agent, or DataExchange

AuditMaster, Backup Agent, and DataExchange installed with earlier PSQL versions are not compatible with PSQL v13. When you are preparing to upgrade PSQL from an older version, you must first uninstall any existing installations of these products. Before removing them, we recommend that you capture their configuration settings to use in reinstalling and configuring new versions after upgrading.

# <span id="page-3-2"></span>New Features and Enhancements

See What's New in PSQL for coverage of new and changed features in this release of PSQL. This document is included with the installed documentation and at the **Actian [website](https://www.actian.com/data-management/psql-embedded-database) on the download page**. The download version may be updated after the product release, so we recommend you refer to that version for the latest information.

# <span id="page-3-3"></span>Installing PSQL

This topic discusses installation of the product. Before reading further, be familiar with Product Authorization.

Installation files are available for download from the **Actian website**.

You must remove any previously installed prerelease version, such as a beta or release candidate from any edition, before installing a final General Availability (GA) release of PSQL.

If you have not installed the product before or are upgrading for the first time and want to read about installation in detail, see Getting Started with PSQL, available on the installation media or the Actian [website.](https://www.actian.com/data-management/psql-embedded-database)

Installation comes in several types:

- **Installing PSQL on [Windows](#page-3-4)**
- [Installing](#page-5-0) PSQL on Linux (Red Hat)
- [Installing](#page-6-1) PSQL on OS X and Mac OS

### <span id="page-3-4"></span>Installing PSQL on Windows

To start the installation, run the installer application (Install\_\*.exe) for the PSQL engine or client type that you want to install and follow the instructions displayed by the installer.

The PSQL installer automatically detects the bit architecture of the operating system and installs the right components. You do not have to choose the 32- or 64-bit installer application.

The following table describes PSQL installers on Windows operating systems.

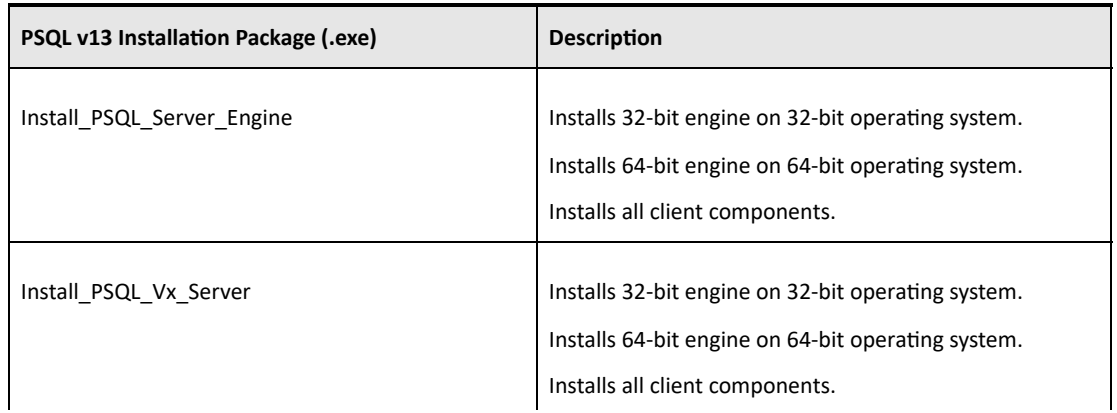

file://auscorp/Home\_Directories/asherwood/PVSW/v13%20SP1/v13SP1\_Downloads/v13%20SP1%20Docs/PSQLv13SP1\_readme.htm 4/10

12/11/2017 PSQL v13 SP1 Release NotesGeneral Release – December 2017

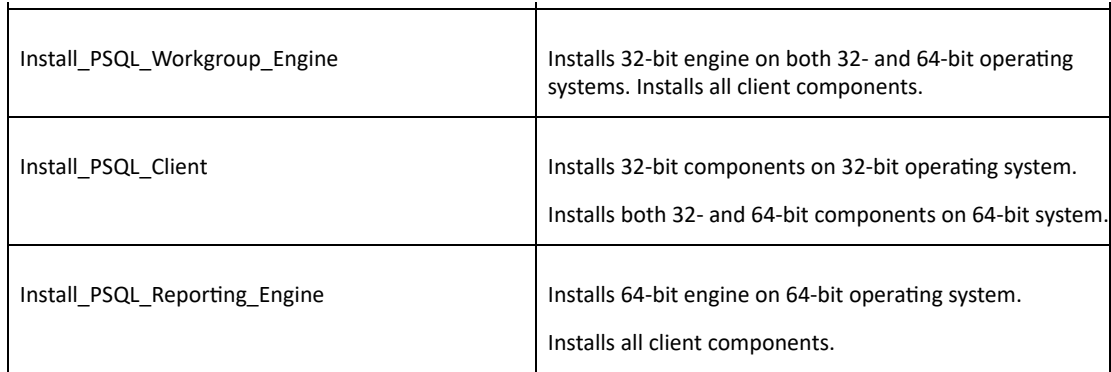

### Important Notes about Installing on Windows

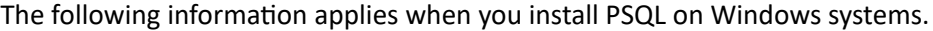

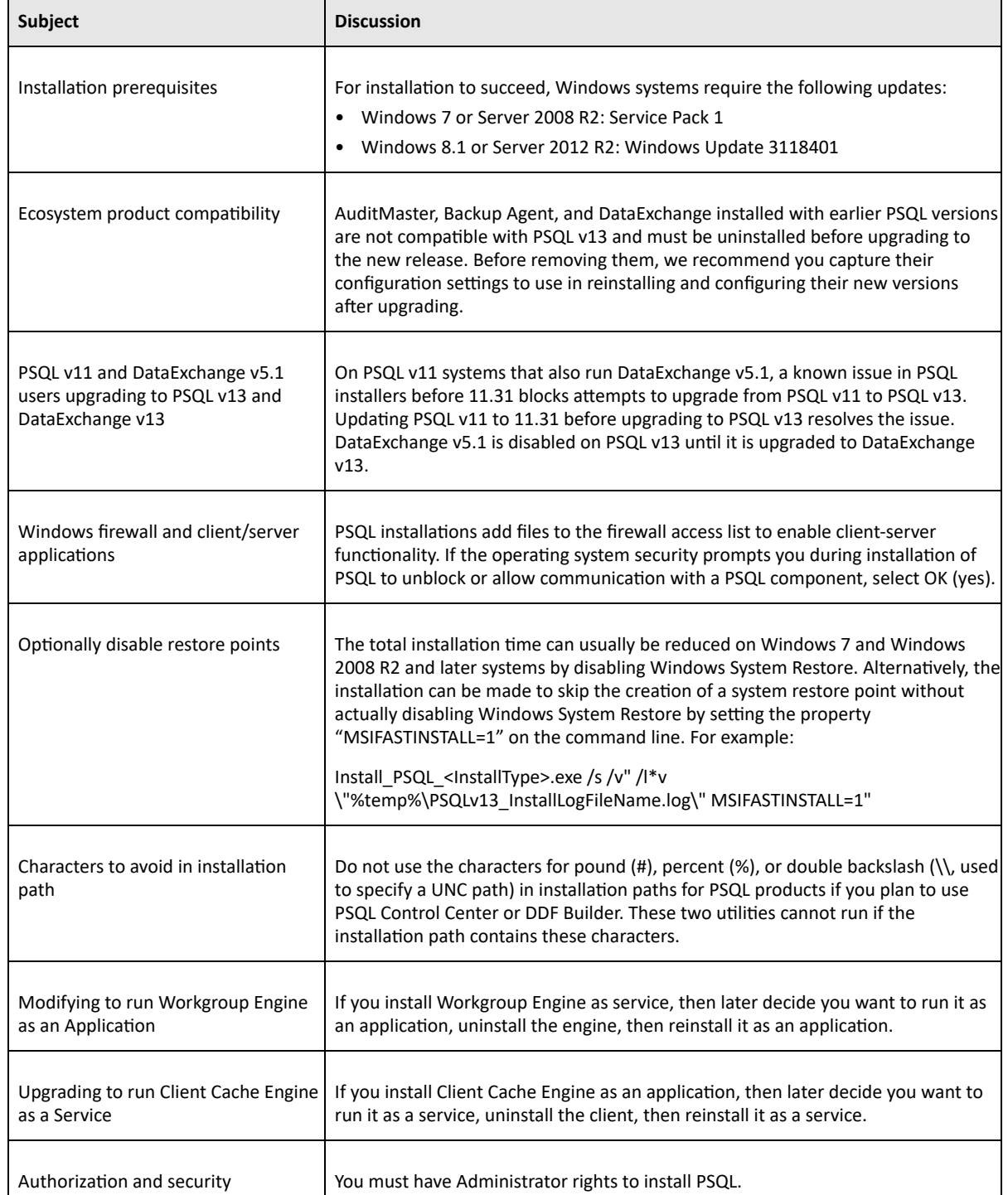

file://auscorp/Home\_Directories/asherwood/PVSW/v13%20SP1/v13SP1\_Downloads/v13%20SP1%20Docs/PSQLv13SP1\_readme.htm 5/10

12/11/2017 PSQL v13 SP1 Release NotesGeneral Release – December 2017

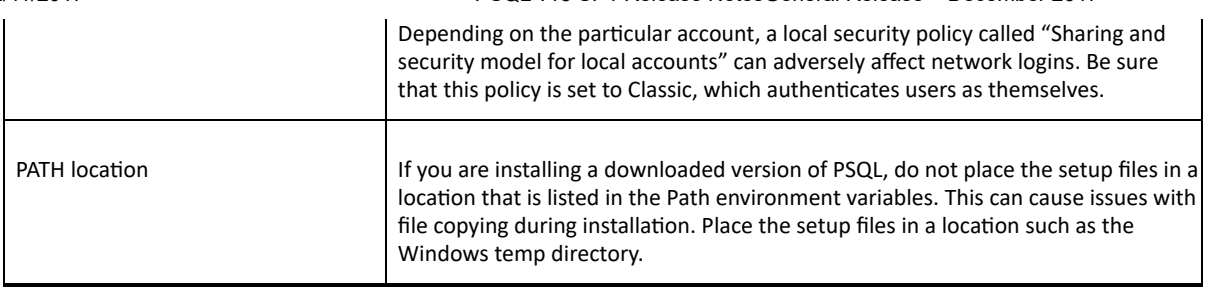

#### Installing Silently on Windows

To install PSQL silently, run the PSQL installation using the quiet command line option /qn, as shown in this example:

Install PSQL<InstallType>.exe /s /v"/qn /l\*v \"%temp%\PSQLv13 InstallLogFileName.log\""

This example creates an installation log file in the Windows temp directory.

Optionally, to authorize PSQL after the installation has completed, use the License Administrator command line tool clilcadm.exe:

"<PSQL install path>\bin\clilcadm.exe" -a <key>

### <span id="page-5-0"></span>Installing PSQL on Linux (Red Hat)

PSQL v13 SP1 has been tested on Red Hat Enterprise Linux 7. For information about installing or upgrading to PSQL v13 SP1 on Linux, see Getting Started with PSQL.

#### **Installation Packages**

PSQL offers full and client installations of both RPM and TAR Linux packages. A full installation includes the necessary engine and client files, utilities, and the complete user documentation. A client installation provides only files needed to support a client, including utilities and documentation. The following table lists the installation packages.

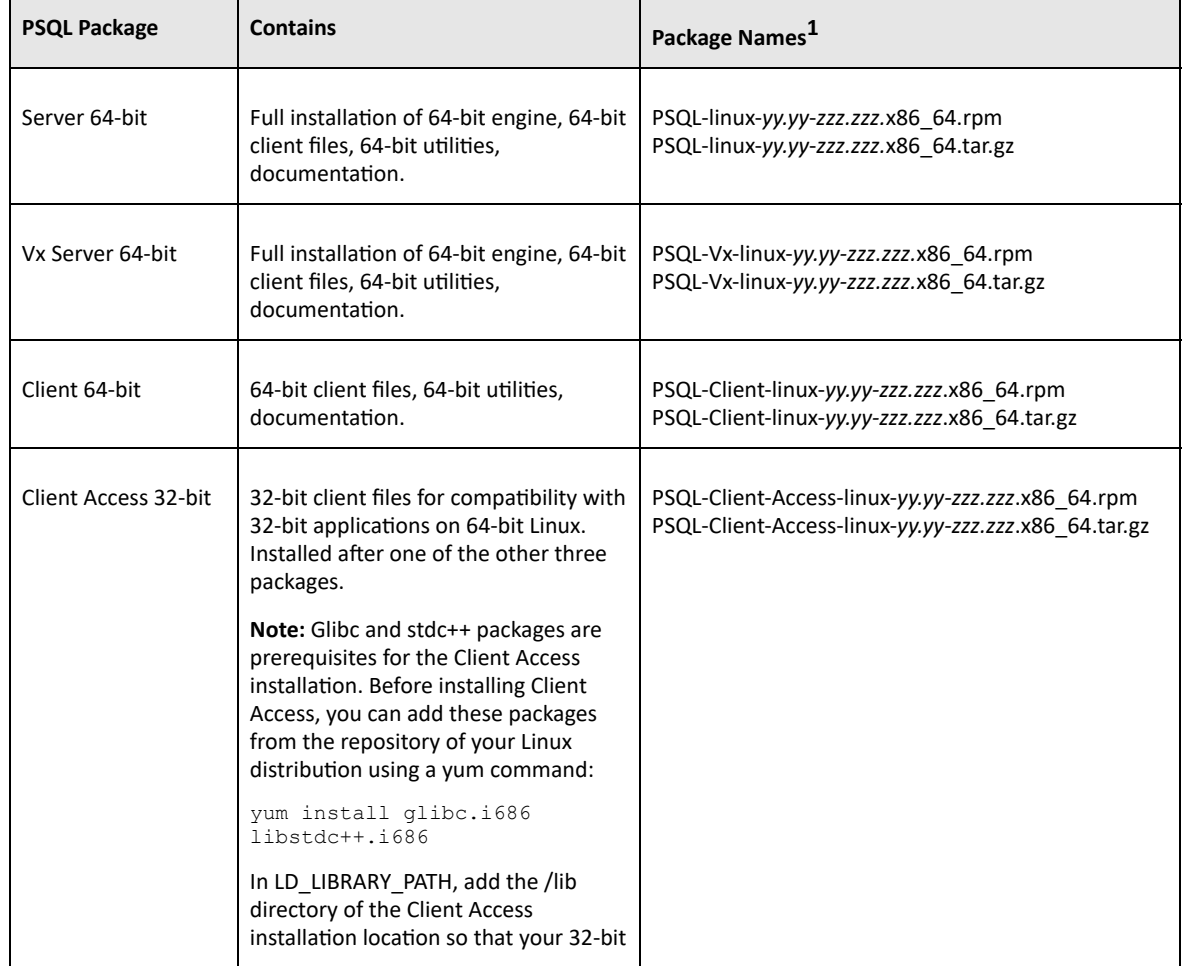

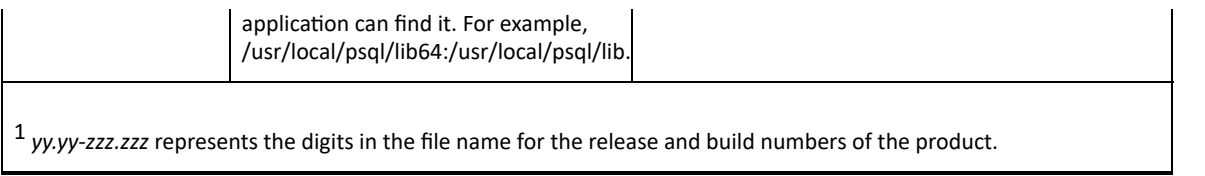

Note To upgrade to PSQL v13 SP1 from a previous PSQL version on Linux, you must first uninstall the current version.

### <span id="page-6-0"></span>Installing PSQL on Windows Nano Server

This release of PSQL has been tested on Windows Nano Server. For information about installing or upgrading to PSQL on these platforms, see Getting Started with PSQL.

#### **Installation Packages**

PSQL offers full Windows Nano Server and Nano Server client reporting engine and client installations as noted in the following table. A full installation includes the necessary engine and client files and utilities. A client installation provides only files needed to support a client, including utilities. The following table lists the installation package. Microsoft PowerShell and the .zip archive format are used for the installation.

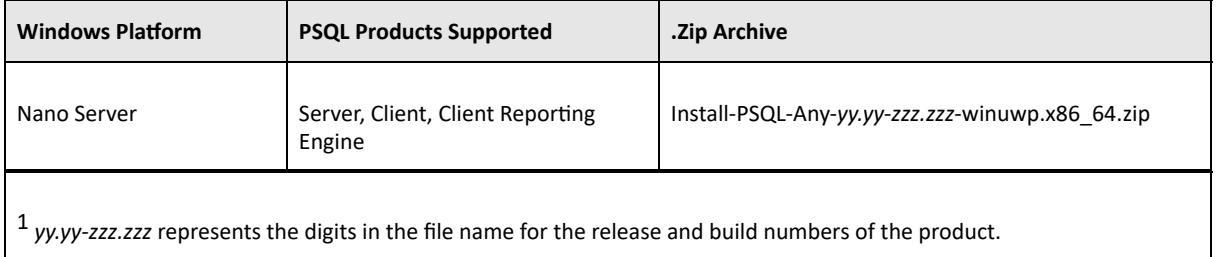

### <span id="page-6-1"></span>Installing PSQL on OS X and Mac OS

PSQL v13 SP1 has been tested on OS X 10.9, 10.10, and 10.11 and on Mac OS 10.12. For information about installing or upgrading to PSQL v13 SP1 on these operating systems, see Getting Started with PSQL.

#### **Installation Packages**

PSQL offers full and client installations of both TAR and DMG packages on OS X and Mac OS. A full installation includes the necessary engine and client files, utilities, and the complete user documentation. A client installation provides only files needed to support a client, including utilities and documentation. The following table lists the installation packages.

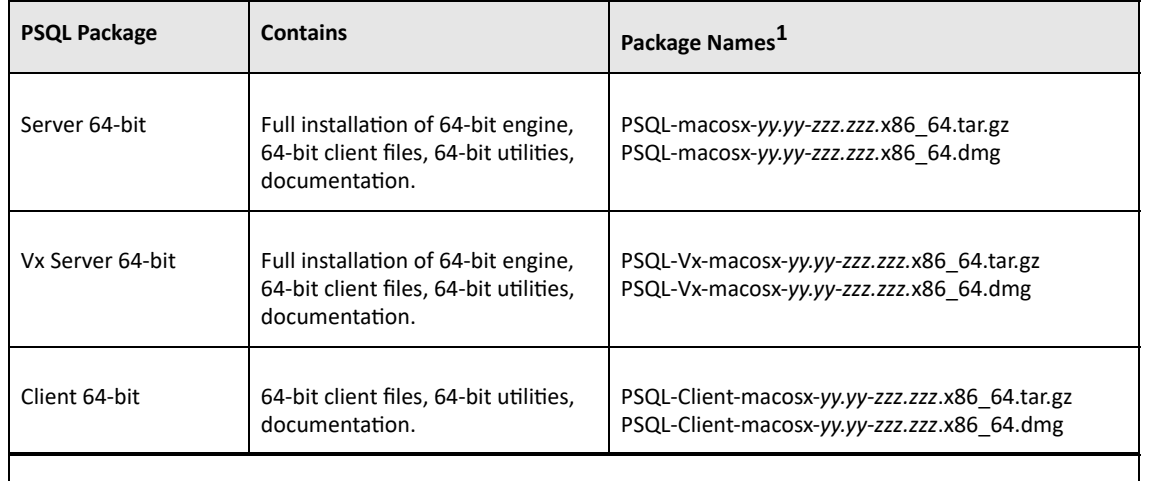

 $1$  yy.yy-zzz.zzz represents the digits in the file name for the release and build numbers of the product.

Note To upgrade to PSQL v13 SP1 from a previous PSQL version on OS X, you must first uninstall the current version.

#### Important Notes about Installing on OS X and Mac OS

The following information applies when you install PSQL on OS X and Mac OS systems. These notes all relate to access and authentication using the Samba implementation of the SMB/CIFS networking protocol. The instructions for configuring Samba on Linux also apply to OS X and Mac OS, but with the exceptions shown here.

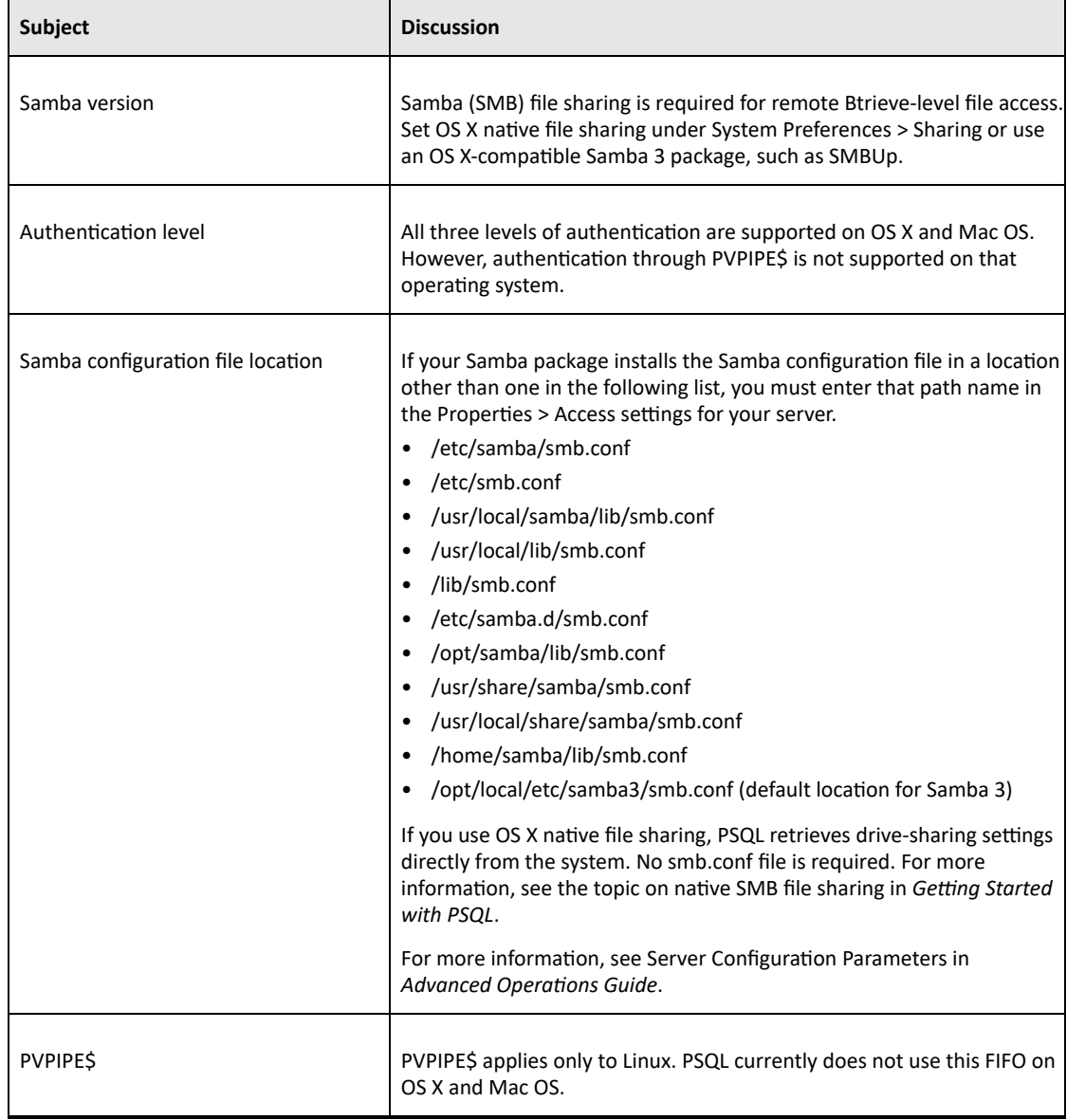

### Source Code for PSQL unixODBC

In accordance with GNU General Public Licensing (GPL), on Linux, OS X, and Mac OS systems the source code for PSQL unixODBC functionality is redistributed in the /etc directory of the installation as psql-unixODBC-2.2.11.tar.gz.

### <span id="page-7-0"></span>JRE Components Included in Installation

On Windows 32-bit operating systems, the PSQL installation does not install the JRE components if an appropriate version of the JRE (1.7 or later) is already present for all users. On Windows 64-bit operating systems and on Linux, OS X, and Mac OS, the JRE components are always installed.

### <span id="page-7-1"></span>Installing Backup Agent

You can use Backup Agent v13 to upgrade from all previous versions of Backup Agent.

12/11/2017 PSQL v13 SP1 Release NotesGeneral Release – December 2017

Backup Agent does not require a separate license when used with PSQL Server. It is included with PSQL Server for Windows. To use Backup Agent with PSQL Workgroup, you must have a separate license.

Backup Agent does not require a separate license when used with PSQL Server. It is included with PSQL v13 SP1 Server for Windows. To use Backup Agent with PSQL v13 SP1 Workgroup, you must have a separate license.

### Windows

On Windows platforms, PSQL v13 SP1 provides two upgrade paths from older versions of Backup Agent. The following table compares the two upgrades.

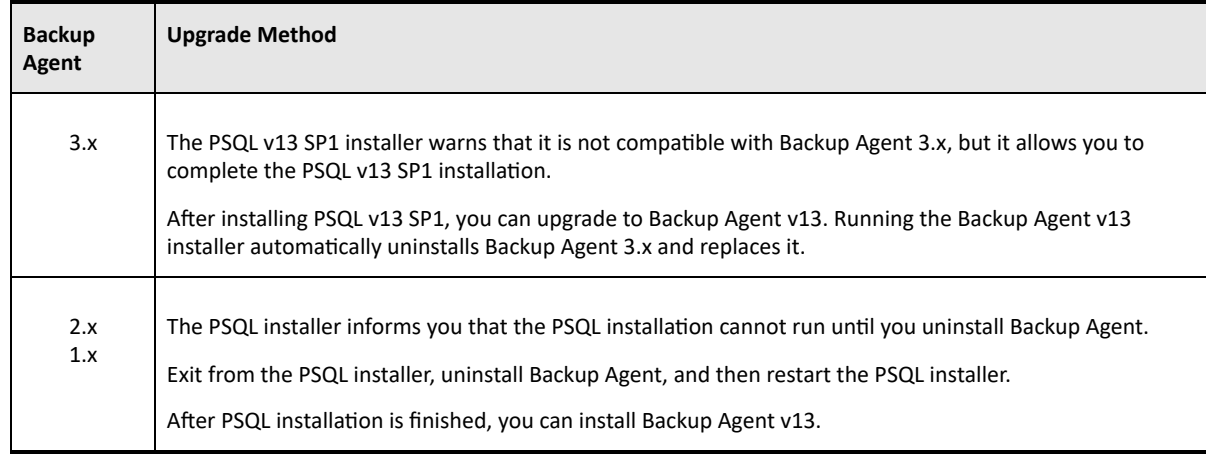

### Linux

On Linux, after installing PSQL v13 SP1 you must manually uninstall your existing version of Backup Agent and then manually install Backup Agent v13.

### OS X and Mac OS

In this release, Backup Agent v13 is not currently supported.

# <span id="page-8-0"></span>Fixed Issues and Known Issues

The Actian [website](https://www.actian.com/data-management/psql-embedded-database) provides a history log for this release of PSQL that lists issues fixed and enhancements added since the previous release. You can also find a list of known issues.

# <span id="page-8-1"></span>Usage Notes

This topic discusses situations you might encounter using the product after installation.

### <span id="page-8-2"></span>For Windows

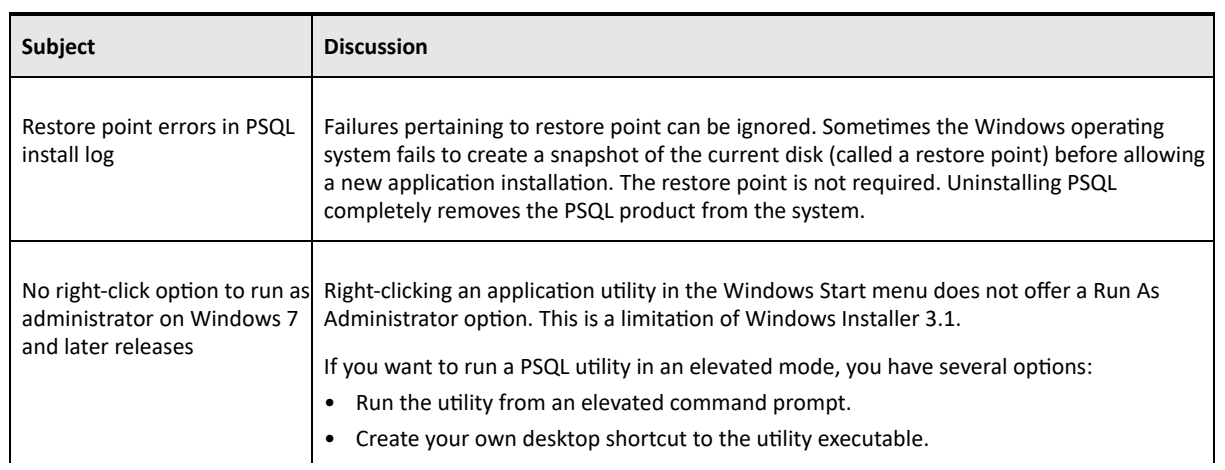

file://auscorp/Home\_Directories/asherwood/PVSW/v13%20SP1/v13SP1\_Downloads/v13%20SP1%20Docs/PSQLv13SP1\_readme.htm 9/10

• Navigate to the utility executable with Windows Explorer.

# <span id="page-9-0"></span>Technical Support

You can obtain technical support from several online options at the **Actian website**:

- Knowledge Base. Search hundreds of articles for answers and solutions others have found useful.
- Community Forums. Join a technical discussion or post a question to start a new one.
- PSQL Database Support. Open a service ticket, submit a defect, or purchase support.

# Disclaimer

ACTIAN CORPORATION LICENSES THE SOFTWARE AND DOCUMENTATION PRODUCT TO YOU OR YOUR COMPANY SOLELY ON AN "AS IS" BASIS AND SOLELY IN ACCORDANCE WITH THE TERMS AND CONDITIONS OF THE ACCOMPANYING LICENSE AGREEMENT.

Copyright © 2017 Actian Corporation. All Rights Reserved.